# **LAB 20 - Editing Text**

### *Chapter Objectives:*

- Edit existing text
- Add additional text

Formatting has been defined for standard sheets. Text fields indicated with an 'X' indicates the user needs to input project or sheet specific information.

- 1. Navigate to the ROW\_Survey\Drawings\ directory and open the filename *12345ROW\_TitleSht.dgn*
- 2. *Window* into the top center of the title sheet.

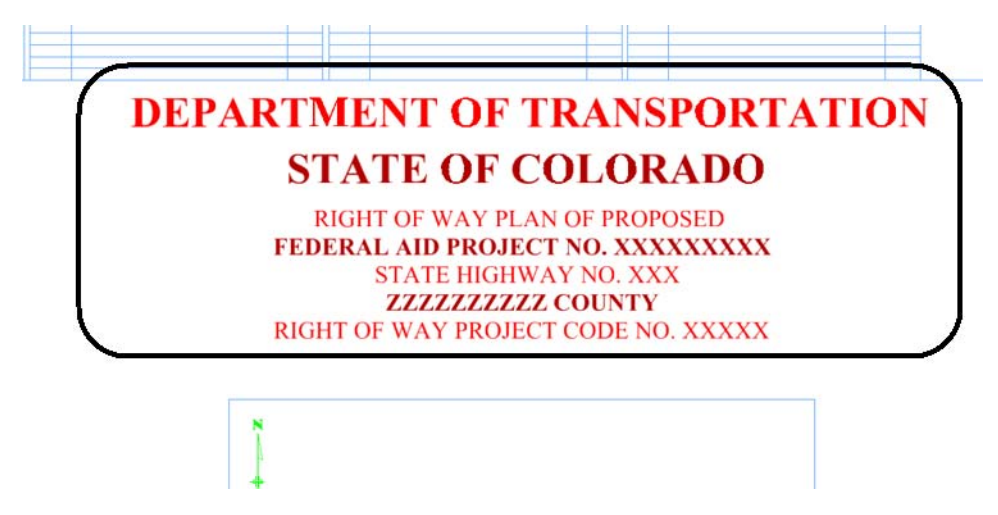

3. Select the **Edit Text** command.

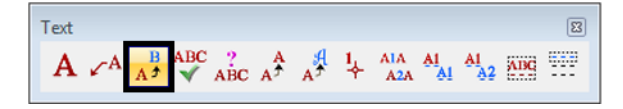

- 4. **<D>** on the FEDERAL AID PROJECT NO. XXXXXXXXX text string.
- 5. In the Text Editor dialog box, correct the project identifier text and change to **STA 086A – 039** as shown.

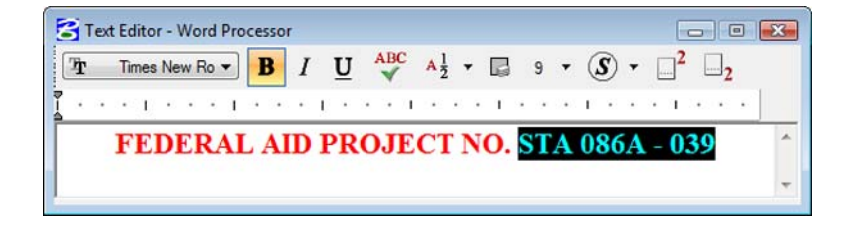

6. **<D>** on the MicroStation screen to execute the edit.

# **DEPARTMENT OF TRANSPORTATION STATE OF COLORADO**

**RIGHT OF WAY PLAN OF PROPOSED** FEDERAL AID PROJECT NO. STA 086A - 039 **STATE HIGHWAY NO. XXX ZZZZZZZZZZZZ COUNTY** RIGHT OF WAY PROJECT CODE NO. XXXXX

7. Optional – complete edits to the other project identification text.

**Challenge Exercises**

÷

• Add another line of text that matches both the text and symbology of the existing text

#### **DEPARTMENT OF TRANSPORTATION STATE OF COLORADO** RIGHT OF WAY PLAN OF PROPOSED FEDERAL AID PROJECT NO. STA 086A - 039 **STATE HIGHWAY NO. 86 ELBERT COUNTY CONSTRUCTION PROJECT CODE NO. 14072** M.P. 18.10 TO 21.00 **RIGHT OF WAY**

Complete the upper right-hand corner of the sheet as shown

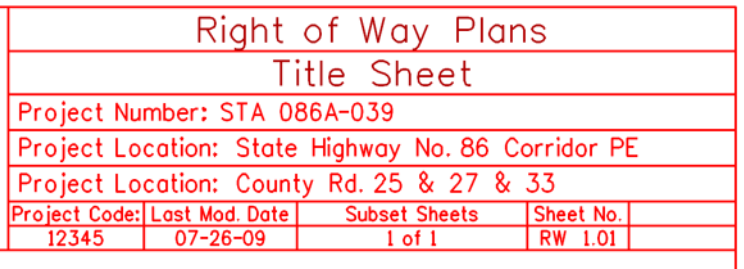

Use the Edit Text command to complete the scale bar

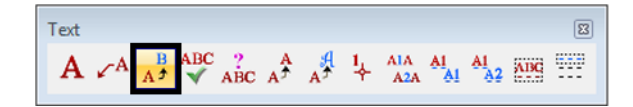

## PROJECT LOCATION MAP

$$
\begin{array}{ccc}\n0, & x, & x \times \\
\hline\n\end{array}
$$